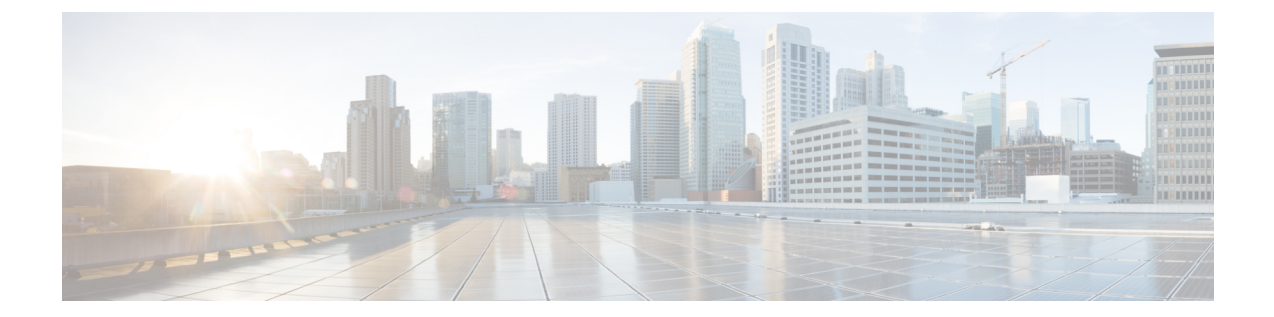

# サービス配布グループ

サービス配布グループ (SDG) は、1つ以上の RF ポートの集合であり、ビデオ サービスで使用 される物理スロット/ベイ/ポートを定義します。

### 内容

- [サービス配布グループに関する情報](#page-0-0), 1 ページ
- [サービス配布グループの設定方法](#page-1-0), 2 ページ
- [サービス配布グループの設定確認](#page-2-0), 3 ページ
- [トラブルシューティングのヒント](#page-3-0), 4 ページ
- [設定例](#page-3-1), 4 ページ
- [サービス配布グループの機能情報](#page-3-2), 4 ページ

## <span id="page-0-0"></span>サービス配布グループに関する情報

SDG の設定に必要なコンポーネントを以下に示します。

- ·複数のポート: SDG 内の複数のポートで、仮想キャリア グループ (VCG) からのすべての QAM がすべてのポートにレプリケーションされます。
- ユニキャスト:ユニキャスト(VoD)サービスをライン カード間でレプリケーションするこ とはできません。
- TSID:TSID は常に一意である必要があります(北米 MSO)。一意でない TSID は、ONID がデフォルト値のゼロから変更された場合に使用できます。

スロット/ベイ/ポートの仕様は次のとおりです。

- スロット:スロットはライン カードのスロット番号です。スロットは 0 ~ 3 または 6 ~ 9 の 範囲で設定できます。スロット 4 と 5 はスーパーバイザ スロットです。
- ベイ:ベイは Cisco cBR-8 のシャーシ番号です。常に 0 に設定されます。

#### **Cisco IOS XE Everest 16.5.1** 用シスココンバージドブロードバンドルータのビデオコンフィギュレーショ

ン ガイド

• ポート:ポートは RF のポート番号です。1 ~ 8 の範囲で設定できます。

(注)

リモート PHY ライン カードの場合、SDG では RF ポートのコレクションは記述せず、ビデオ の宛先であるライン カード、ベイ、ダウンストリームケーブル コントローラを指定します。 **rpd downstream-cable** *slot/bay/controller* コマンドを **rf-port integrated-cable** *slot/bay/port* コマン ドの代わりに使用します。1 つの SDG に指定できるは 1 つのダウンストリームケーブル コン トローラだけなので、QAM のレプリケーションはサポートされていません(ただし、コント ローラは複数のリモート PHY デバイスにマルチキャストできます。これは、QAM のレプリ ケーションと似ていますが、cBR-8 の外側で行われます)。

## <span id="page-1-0"></span>サービス配布グループの設定方法

この項では、Cisco cBR-8 のビデオ セッション用の SDG の設定方法について説明します。

### 物理スロット**/**ベイ**/**ポートの定義

サービス配布グループを定義するには、ビデオ サービスで使用する物理スロット/ベイ/ポートを 定義する必要があります。

### はじめる前に

SDG に使用するスロット/ベイ/ポートのコントローラ タイプが「**video**」であることを確認しま す。SDGで不適切なコントローラタイプが使用されていることによるエラーは、バインド操作の 実行時に明らかになります。

物理スロット/ベイ/ポートを定義する、次の手順に従います。

**configure terminal cable video service-distribution-group** *sdg name* **rf-port integrated-cable** *slot*/*bay*/*port*

### **QAM** 複製の設定

DOCSIS とビデオ サービスの間のサービス グループ サイズ調整の 1 つ以上のポートへの QAM 複 製を設定するために、サービス配布グループ設定にポートを追加できます。

### はじめる前に

SDG に使用するスロット/ベイ/ポートのコントローラ タイプが「video」であることを確認しま す。詳細については、「ビデオ **QAM** キャリア」の項を参照してください。SDG で不適切なコン トローラ タイプが使用されていることによるエラーは、バインド操作の実行時に明らかになりま す。

QAM 複製を設定するには、次の手順に従います。

**configure terminal cable video service-distribution-group** *service distribution group name* **rf-port integrated-cable** *slot*/*bay*/*port* **rf-port integrated-cable** *slot*/*bay*/*port*

## デフォルト **ONID** のオーバーライド

SDG 設定で新しい ONID 値を定義することにより、デフォルトの ONID をオーバーライドできま す。この設定を実行すると、設定された SDG に関連付けられているすべてのチャネルが新しい ONID 値を持ちます。デフォルトでは、システムの ONID は(北米で一般的に使用される)0 で す。

デフォルトの ONID をオーバーライドするには、次の手順に従います。

**configure terminal cable video service-distribution-group** *service distribution group name* **onid** *onid number*

## デフォルト **PSI** 値のオーバーライド

デフォルトの PSI 値をオーバーライドするには、次の手順に従います。

**configure terminal cable video service-distribution-group** *service distribution group name* **psi-interval** *psi-interval msec*

# <span id="page-2-0"></span>サービス配布グループの設定確認

SDG の設定を確認するには、次の例に示すように **show cable video service-distribution-group** コマ ンドを使用します。

#### **show cable video service-distribution-group all**

Number of Service Dist

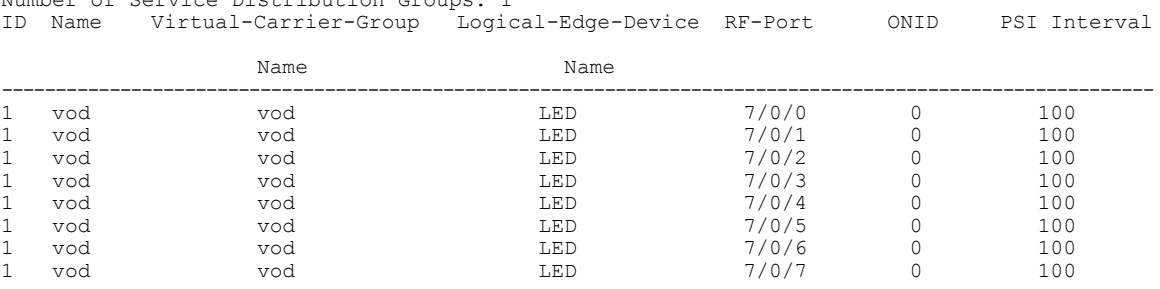

ン ガイド

**3**

# <span id="page-3-0"></span>トラブルシューティングのヒント

設定を無効にするには、このコマンドの**no**形式を使用します。このコマンドは、間違って何かを 設定した場合に役立ちます。このエラーは、バインド操作を実行するまで明らかになりません。

## <span id="page-3-1"></span>設定例

この項では、サービス配布グループの設定例を示します。

## サービス配布グループの設定

**configure terminal cable video service-distribution-group** *vod* **id** *1* **onid** *100* **rf-port integrated-cable** *7*/*0*/*0* **rf-port integrated-cable** *7*/*0*/*1* **rf-port integrated-cable** *7*/*0*/*2* **rf-port integrated-cable** *7*/*0*/*3*

# <span id="page-3-2"></span>サービス配布グループの機能情報

Cisco Feature Navigator を使用すると、プラットフォームおよびソフトウェア イメージのサポート 情報を検索できます。Cisco Feature Navigator を使用すると、ソフトウェア イメージがサポートす る特定のソフトウェアリリース、フィーチャセット、またはプラットフォームを確認できます。 Cisco Feature Navigator には、<http://www.cisco.com/go/cfn> からアクセスします。[Cisco.com](http://www.cisco.com/) のアカウ ントは必要ありません。

(注)

次の表は、特定のソフトウェア リリース トレインで各機能のサポートが導入されたときのソ フトウェア リリースのみを示しています。その機能は、特に断りがない限り、それ以降の一 連のソフトウェア リリースでもサポートされます。

### 表 **1**:サービス配布グループの機能情報

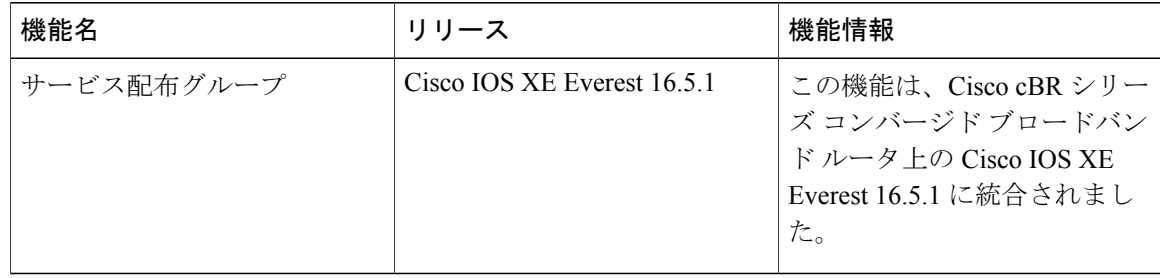

### **Cisco IOS XE Everest 16.5.1** 用シスコ コンバージド ブロードバンド ルータのビデオ コンフィギュレー ション ガイド

 $\overline{\mathsf{I}}$ 

**Cisco IOS XE Everest 16.5.1** 用シスココンバージドブロードバンドルータのビデオコンフィギュレーショ

ン ガイド

T